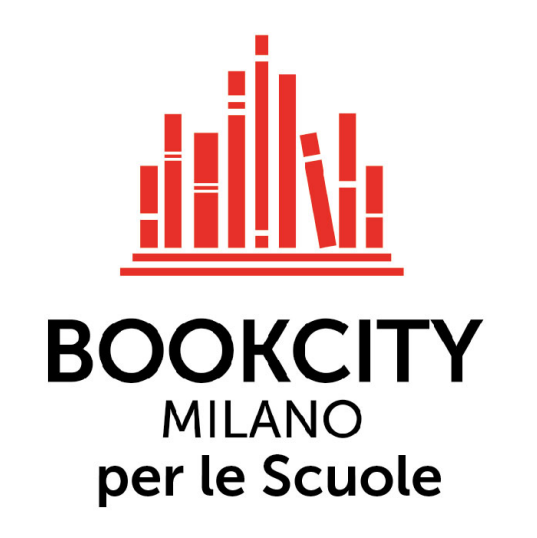

# COME REGISTRARSI E PRESENTARE UN PROGETTO

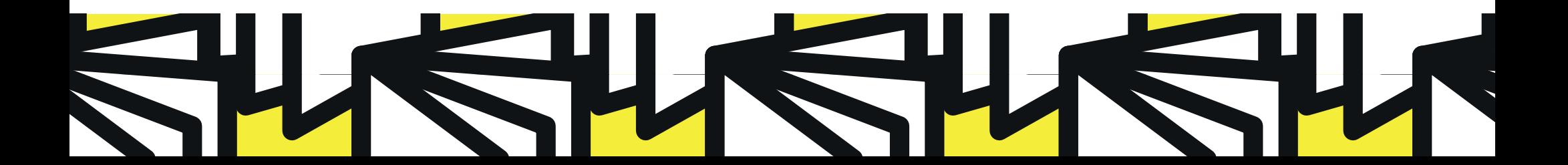

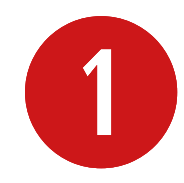

Per presentare un progetto per BookCity Milano per le Scuole occorre innanzitutto registrarsi al sito www.bookcitymilano.it cliccando su "Registrati" in alto nella homepage.

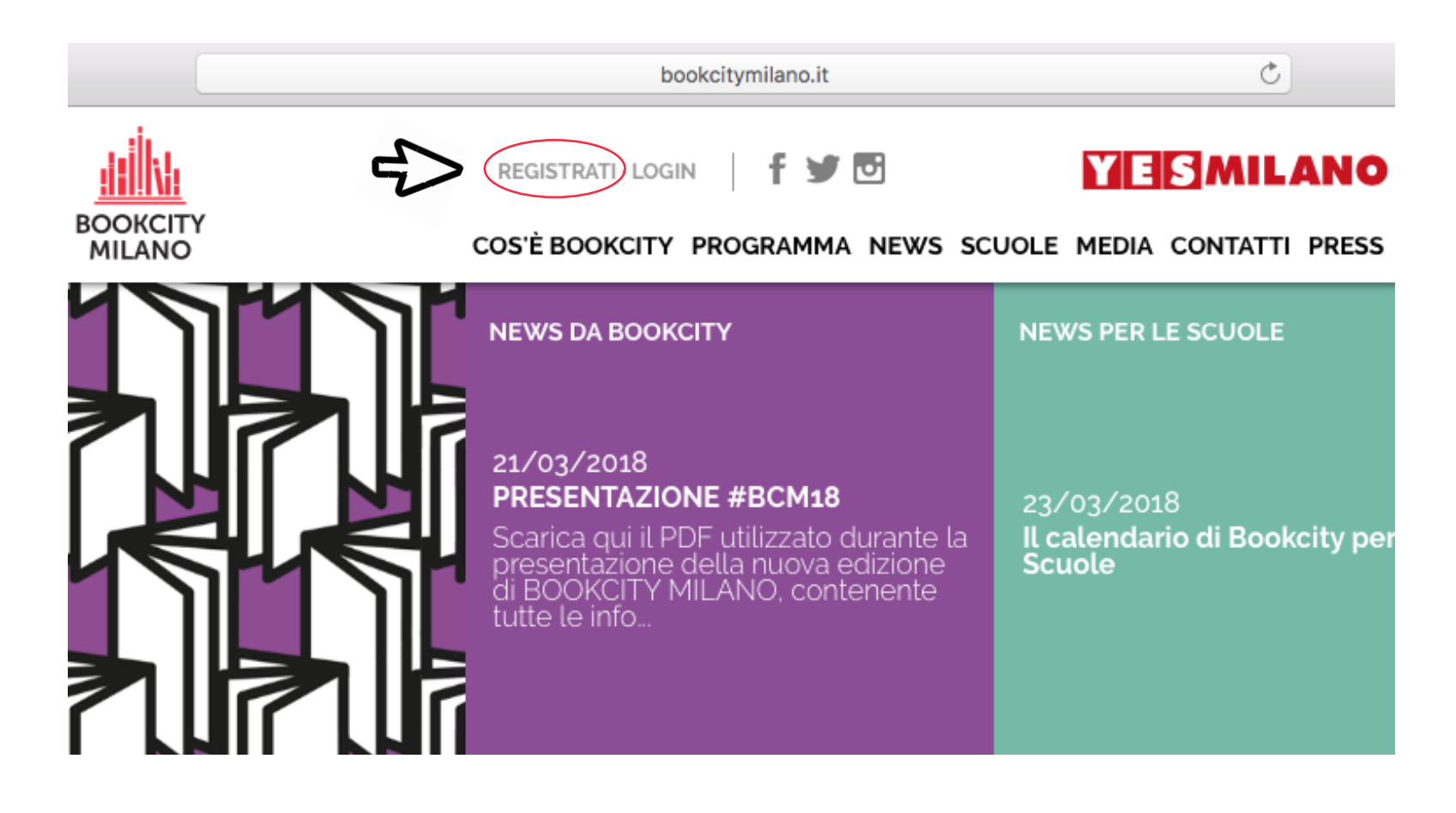

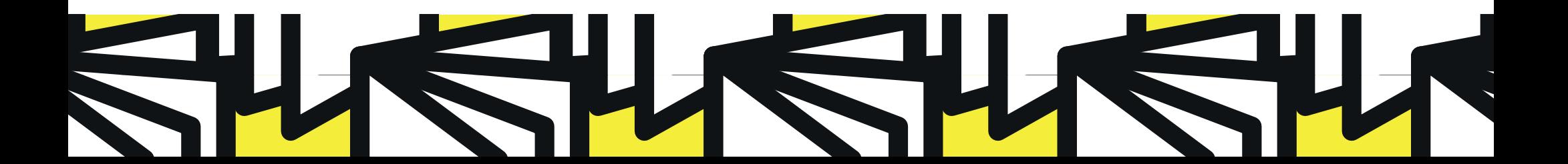

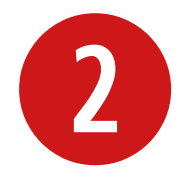

Compila tutti i campi indicati: Nome, Cognome, Email, Password e Conferma Password.<br>Per completare l'operazione ricordati di dare il consenso per il trattamento dei dati,<br>quindi clicca su "Registrati". Per completare l'operazione ricordati di dare il consenso per il trattamento dei dati, quindi clicca su "Registrati".

## **Registrazione Utente**

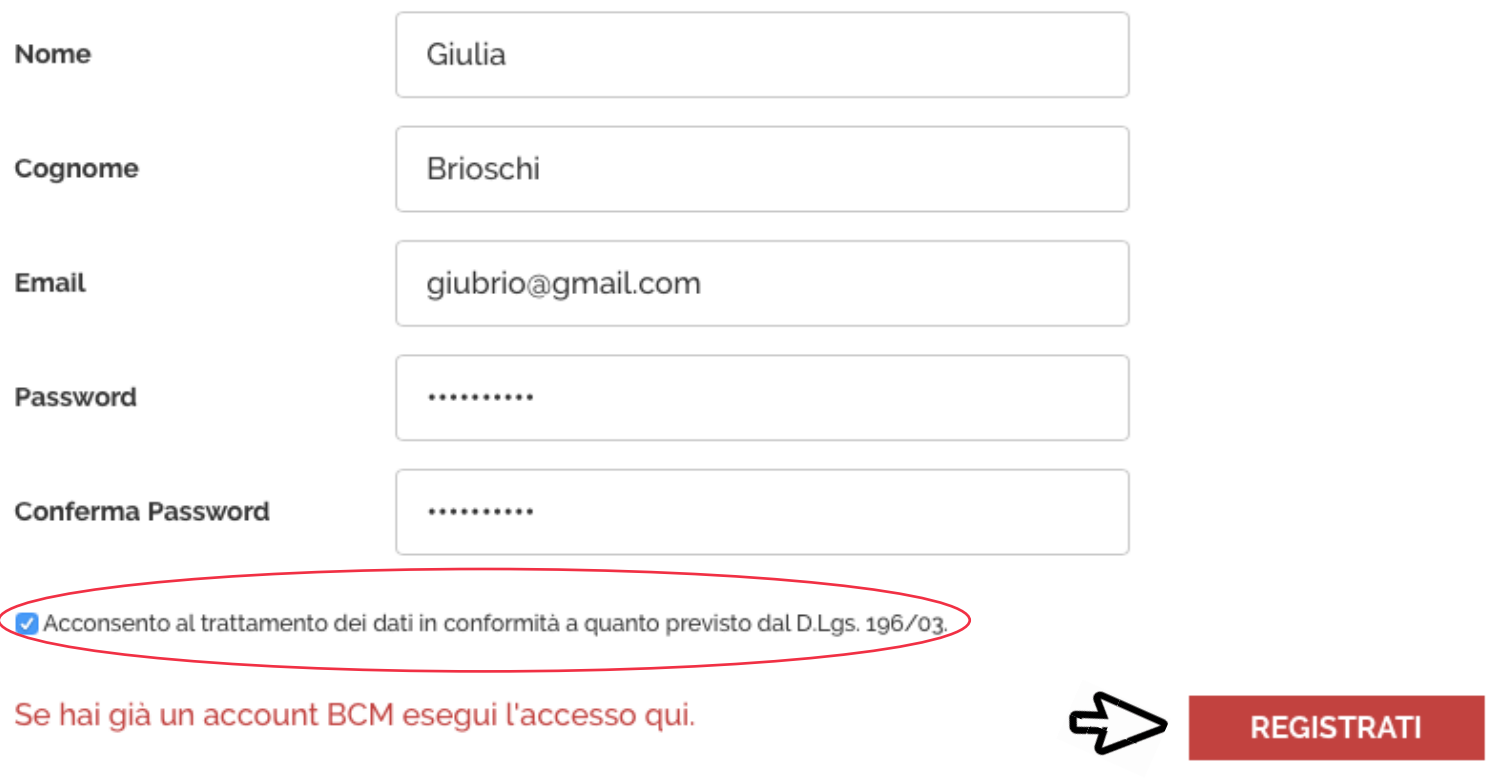

Cliccando sul pulsante Registrati riceverai una e-mail con un link di attivazione. Controlla la tua casella e-mail e la cartella "Spam"

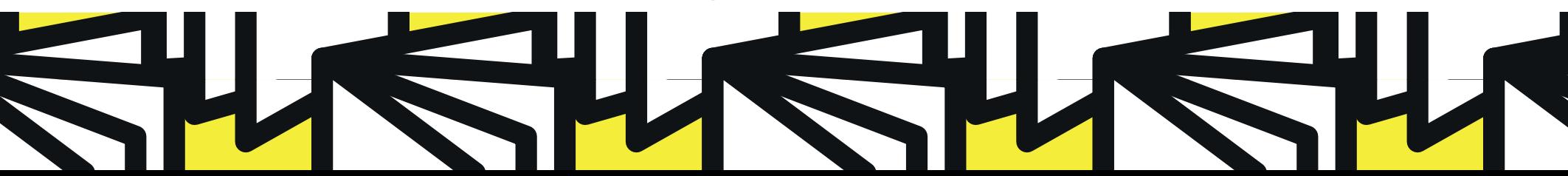

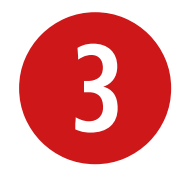

Come segnalato nella schermata precedente, riceverai un'email da parte di BookCity contenente il link per confermare la tua registrazione. Cliccando sul link sarai rimandato al sito di BookCity Milano dove ti verrà confermata l'attivazione del tuo account personale.

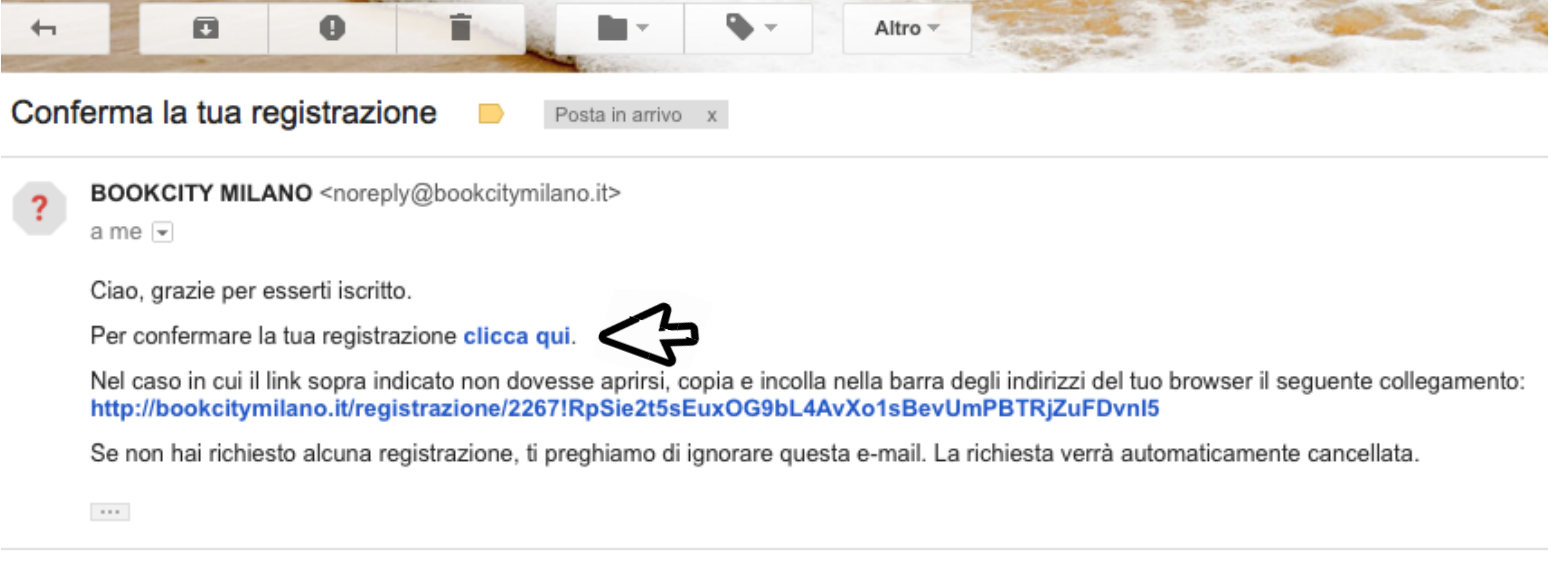

Se non dovessi ricevere l'email prova a controllare nella cartella "Spam" della tua casella di Posta.

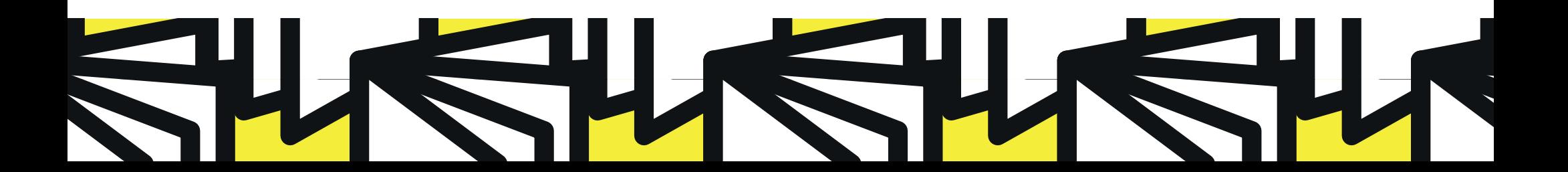

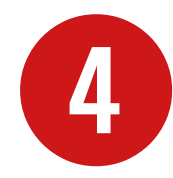

Ora che il sistema ha confermato la tua registrazione puoi effettuare il login e accedere<br>alla tua Area Privata usando l'indirizzo email e la password che hai scelto.

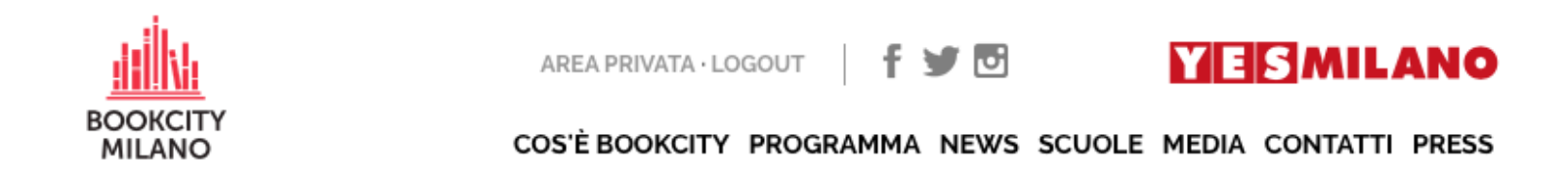

# Login Area Privata

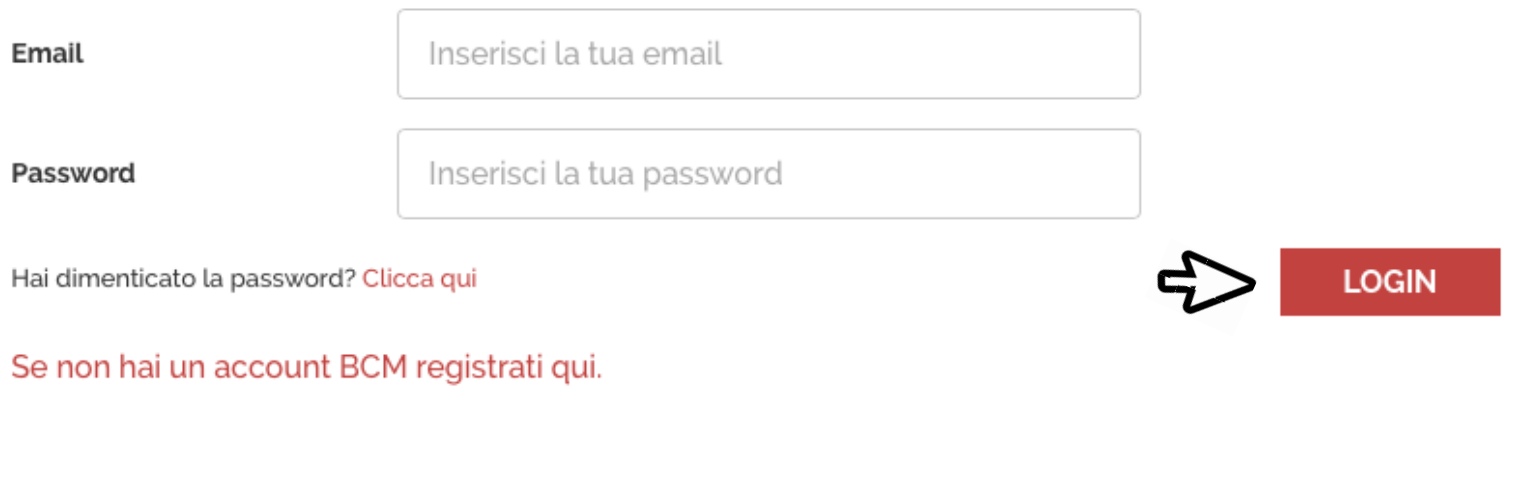

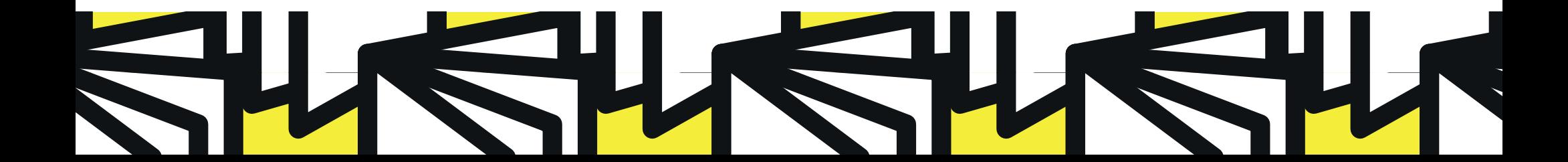

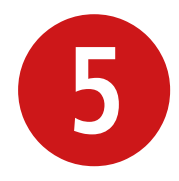

Appena effettuata la registrazione, la tua Area Privata non è ancora fornita dei privilegi da "Promotore". Scrivici a scuole@bookcitymilano.it e noi te li abiliteremo il prima possibile.

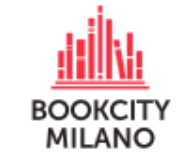

AREA PRIVATA · LOGOUT

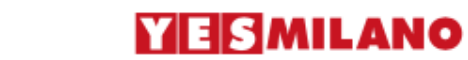

COS'È BOOKCITY PROGRAMMA NEWS SCUOLE MEDIA CONTATTI PRESS

ा

### **Area Privata**

Modifica Profilo **Area Privata** 

Benvenuto nella tua area personale.

In questa area puoi:

- Aggiornare i dati del tuo profilo utente (nome, cognome, email e password)
- Vedere le tue iscrizioni e le tue proposte per Bookcity
- Consultare la lista dei tuoi eventi preferiti

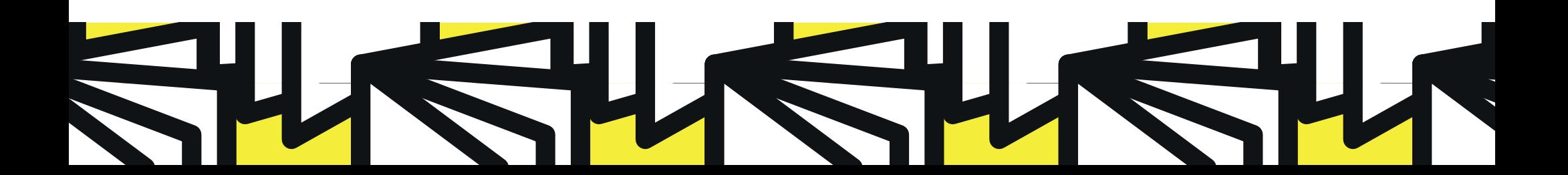

Non appena sarai stato abilitato, comparirà nella tua Area Privata l'opzione "Proponi un Progetto per BCM Scuole": cliccandoci sopra sarai inviato alla sezione dedicata ai Promotori con le principali indicazioni e i contatti utili (vedi slide successiva).

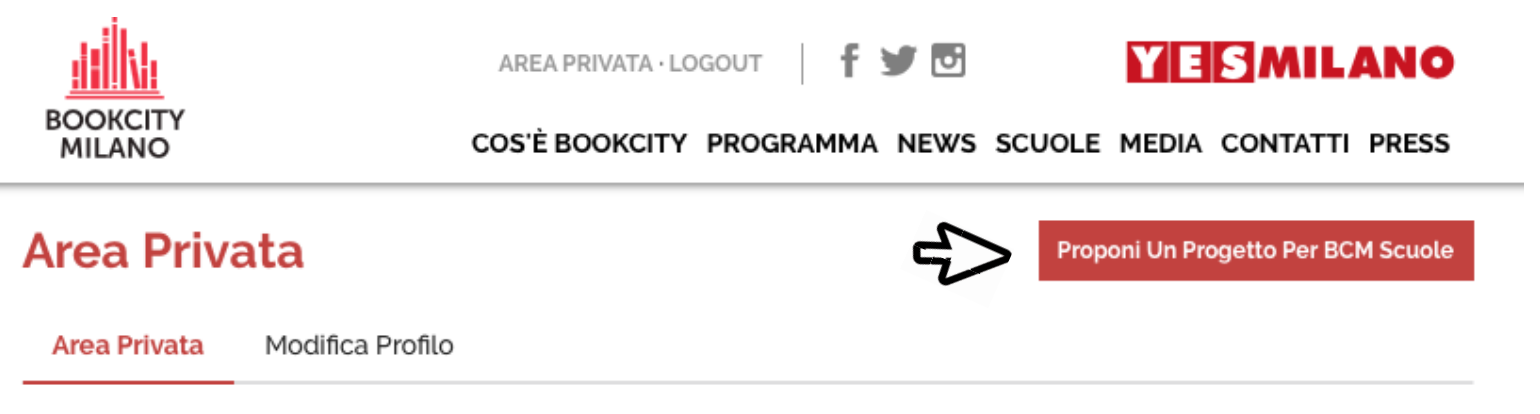

Benvenuto nella tua area personale.

In questa area puoi:

6

- Aggiornare i dati del tuo profilo utente (nome, cognome, email e password)
- Vedere le tue iscrizioni e le tue proposte per Bookcity
- Consultare la lista dei tuoi eventi preferiti

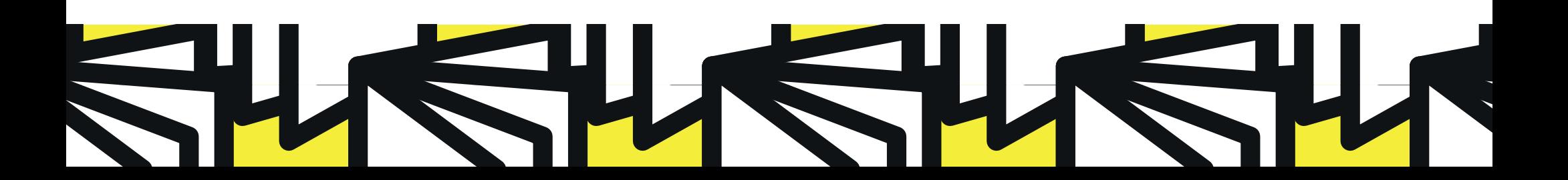

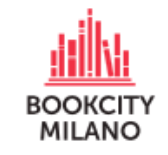

REGISTRATI · LOGIN

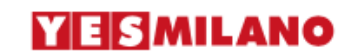

COS'È BOOKCITY PROGRAMMA NEWS SCUOLE MEDIA CONTATTI PRESS

#### **BCM Scuole**

Cari amici.

presentare un progetto per Bookcity Scuole è semplice, basta cliccare in basso sul tasto Presenta un progetto e, se avete già i privilegi da "Promotore", accedere con il vostro account.

Se invece non siete ancora stati abilitati come promotori, scriveteci a scuole@bookcitymilano.it e vi abiliteremo. Qualora non aveste ancora l'account per l'Area Privata, seguite le istruzioni nella guida che potete scaricare qui.

Se vi restano dubbi o domande, non esitate a contattarci a scuole@bookcitymilano.it o allo 02 39273061.

PRESENTA UN PROGETTO

Hai avuto problemi nella registrazione o nell'accesso alla tua Area Privata? Contattaci a scuole@bookcitymilano.it o allo 02 39273061 (puoi chiedere di Luca Maccarelli o Giulia Brioschi).

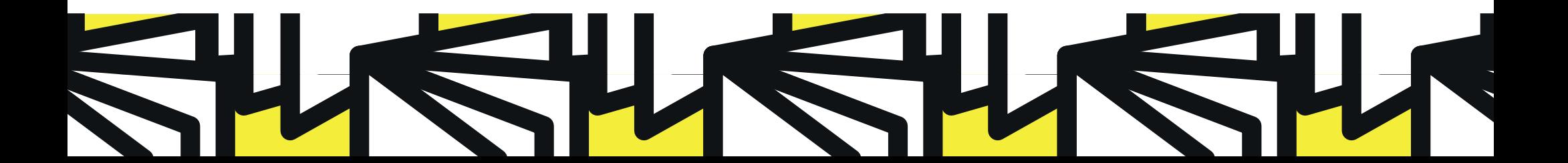